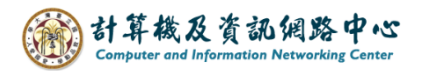

## **Export and import contacts**

## Export Contact Procedures:

1. Please click  $\text{File} \rightarrow \text{Open} \& \text{Export} \rightarrow \text{Import/Export}$ .

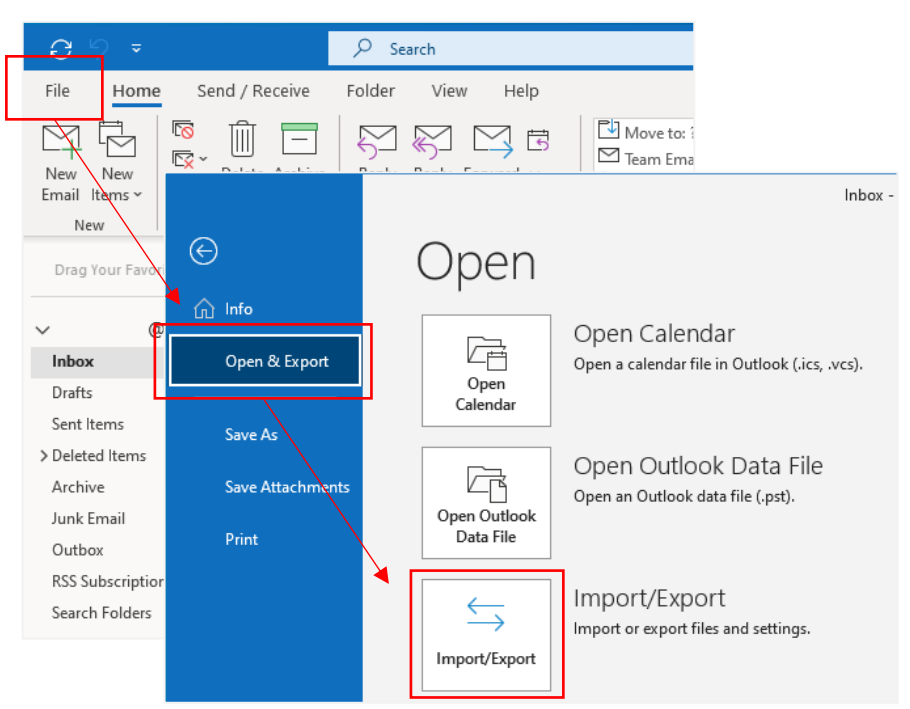

2. Select 【Export to a file】, and click【Next】.

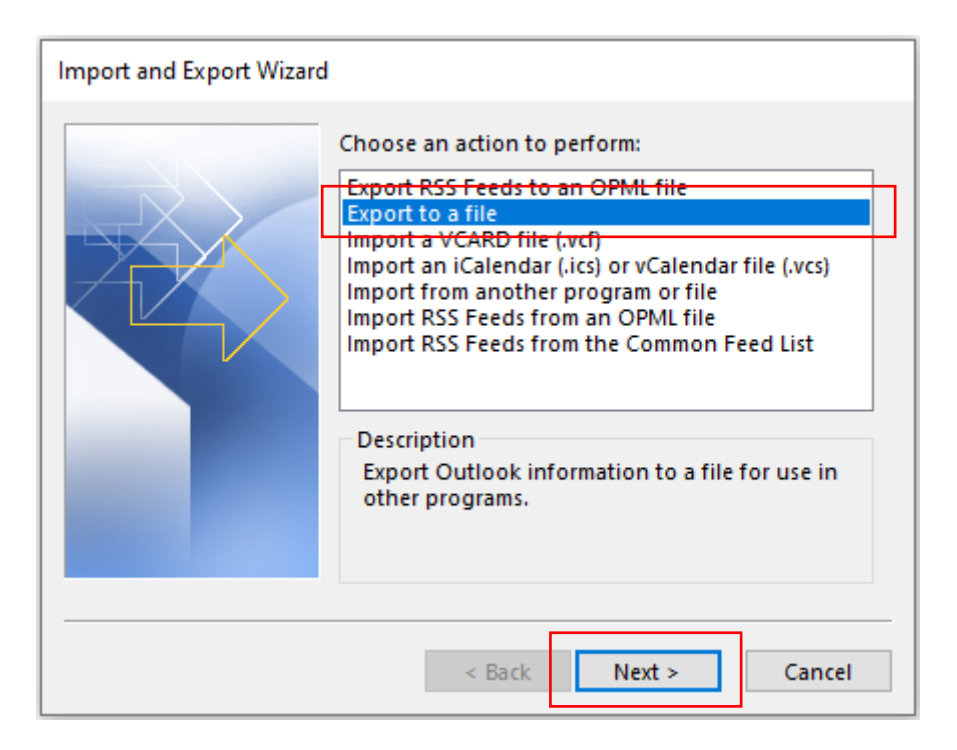

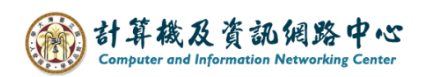

3. Select【Comma Separated Values】, and click【Next】.

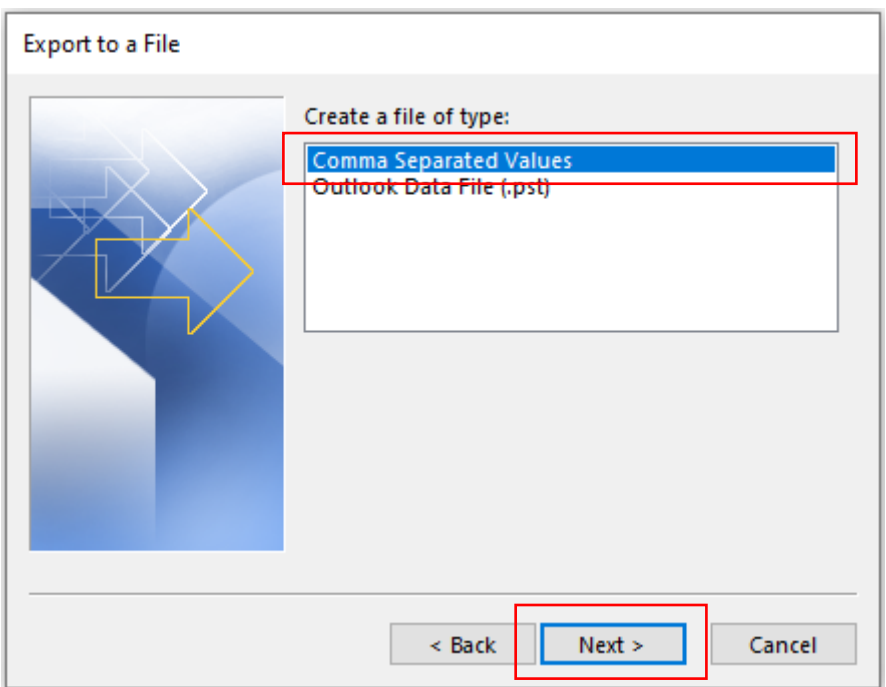

4. Select folder to export form  $\mathbb{C}$  Contacts  $\mathbb{I} \rightarrow \mathbb{C}$  Next  $\mathbb{I}$ .

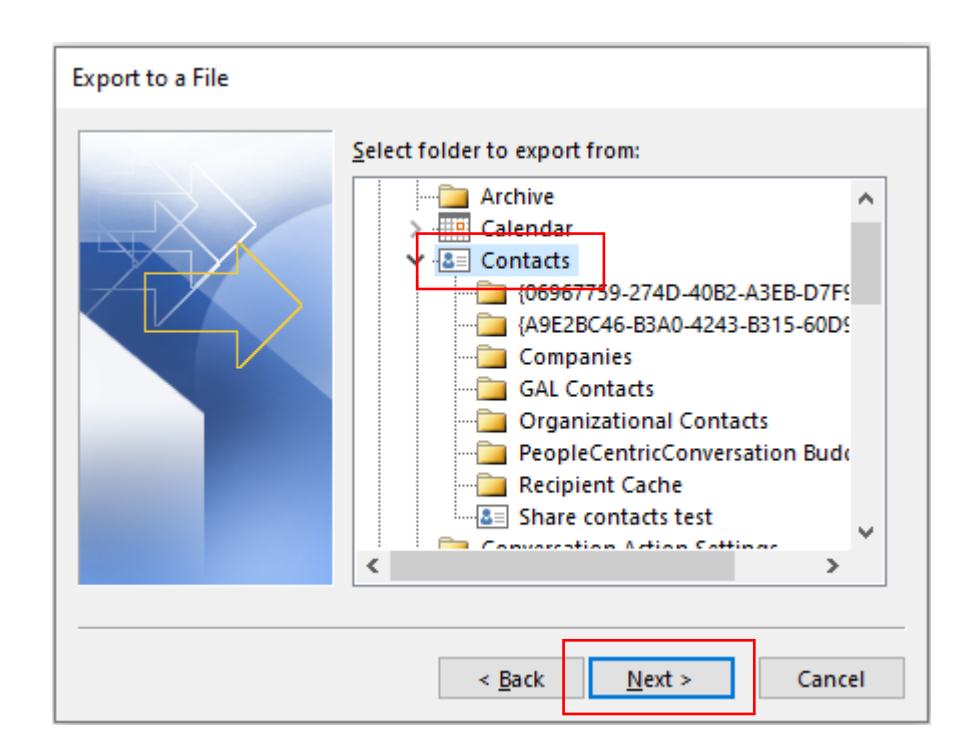

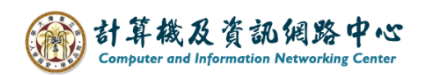

5. Select the location to export the file by clicking [Browse],

then click 【Next】.

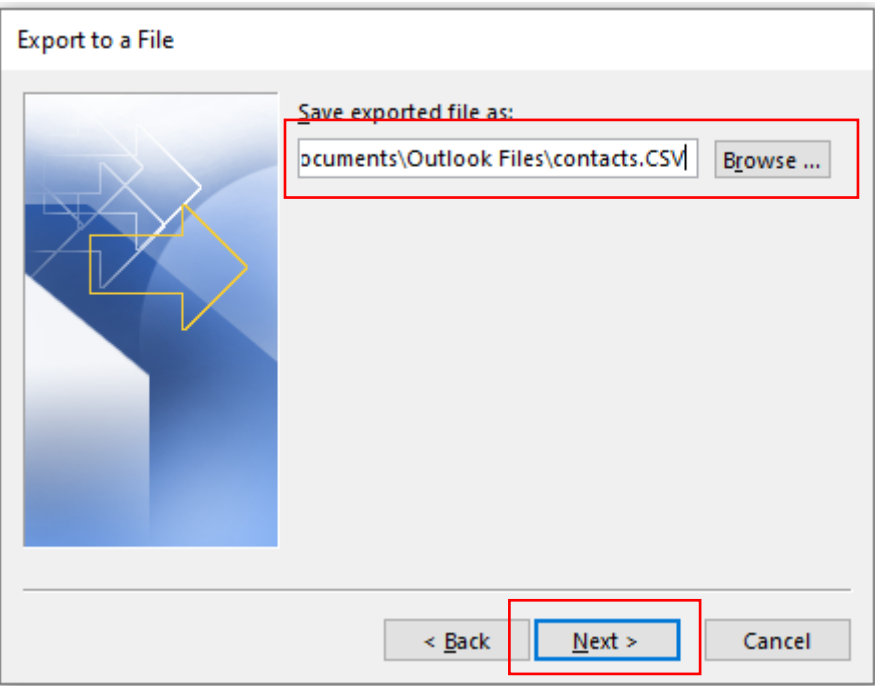

6. Export to a file, click【Finish】.

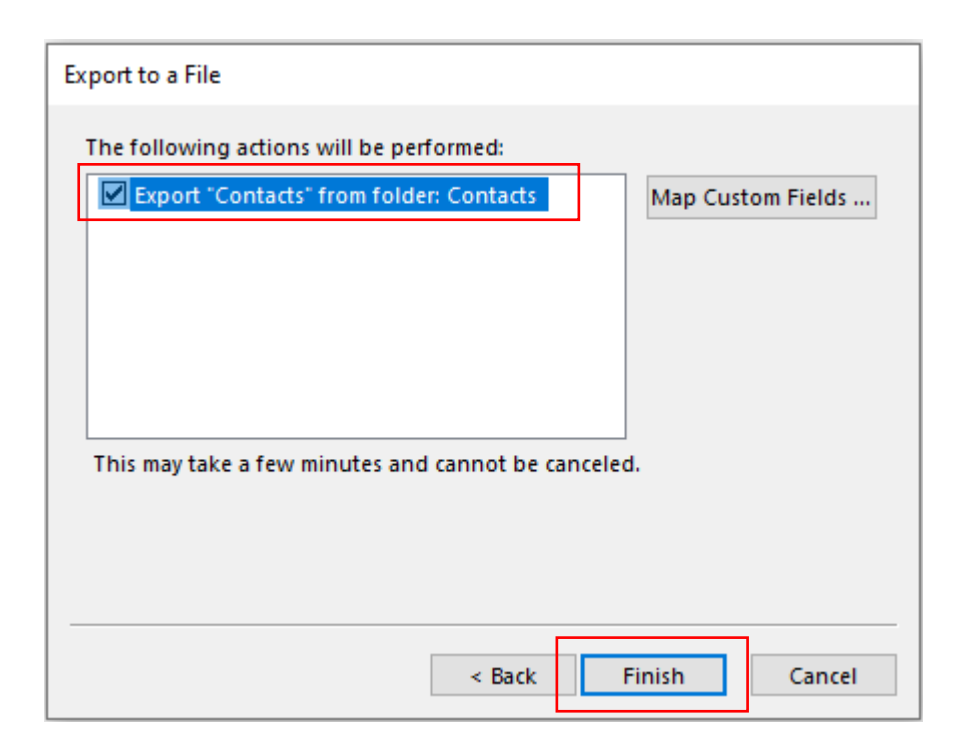

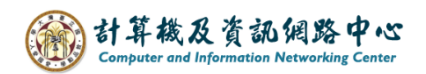

## Import Contact Procedures:

1. Please click  $\text{File} \rightarrow \text{Open} \& \text{Export} \rightarrow \text{Import/Export}$ .

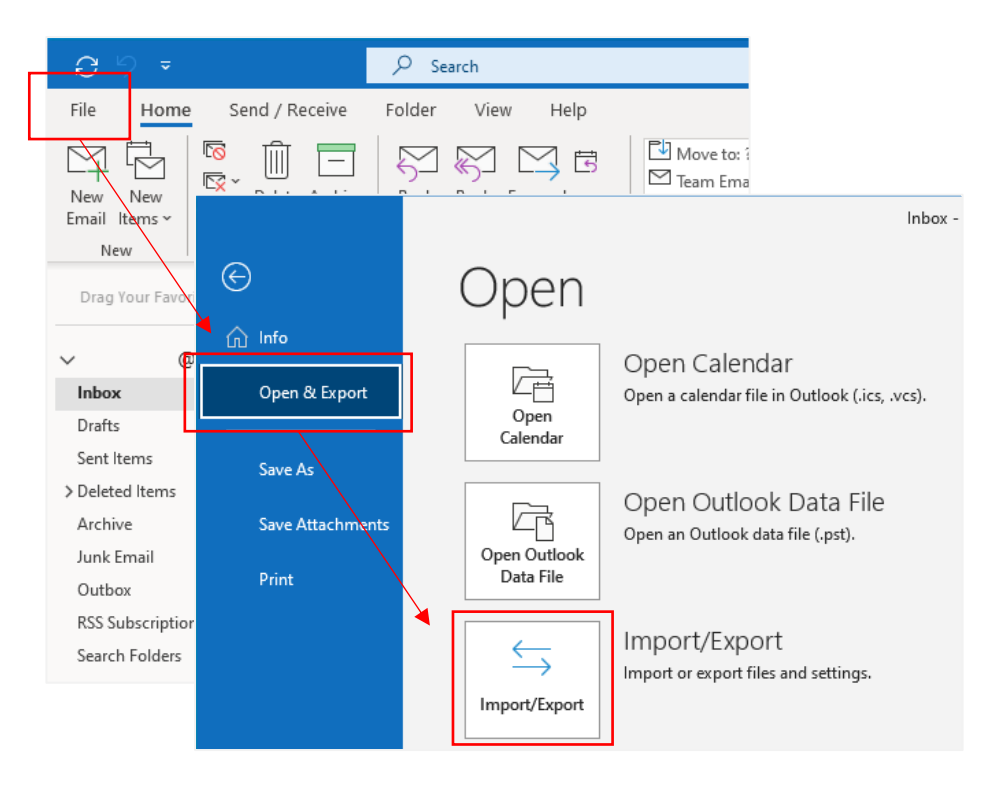

2. Select 【Import from another program of file】, and click【Next】.

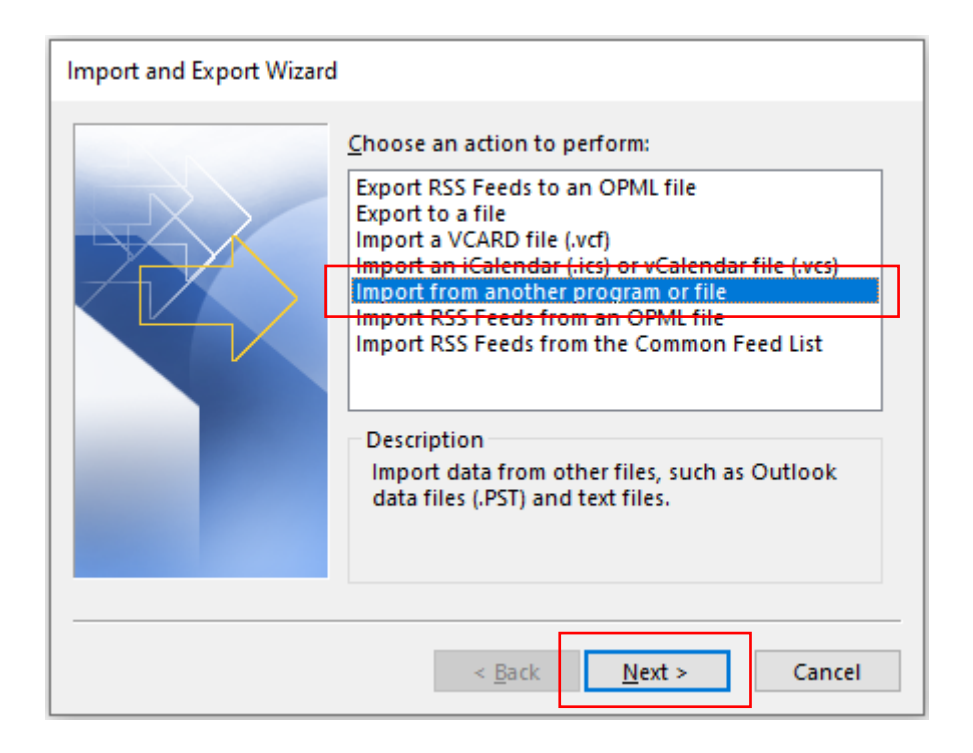

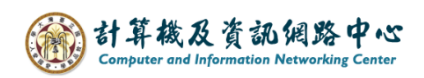

3. Select【Comma Separated Values】, and click【Next】.

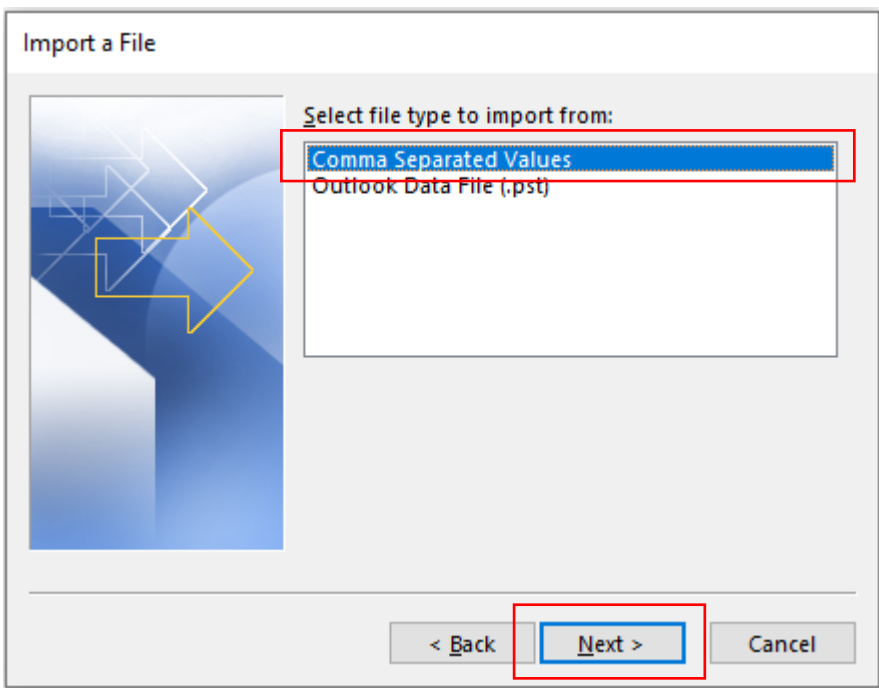

4. Select the location to import the file by clicking [Browse],

then click 【Next】.

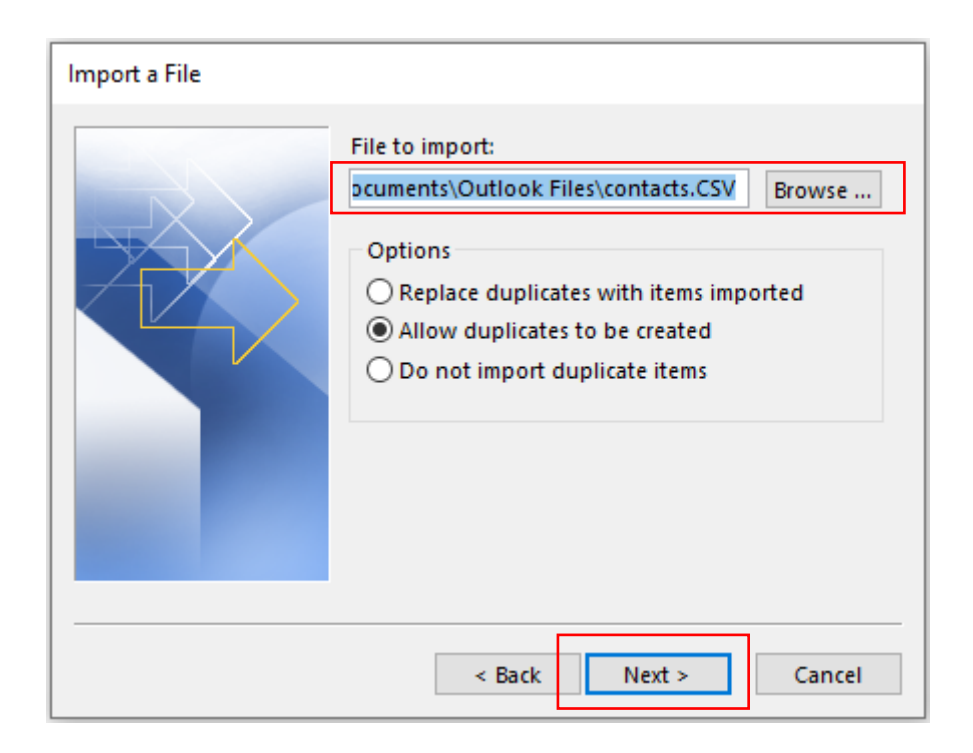

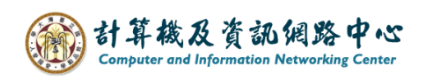

5. Select folder to export form  $\Box$  Contacts  $\Box \rightarrow \Box$  Next  $\Box$ .

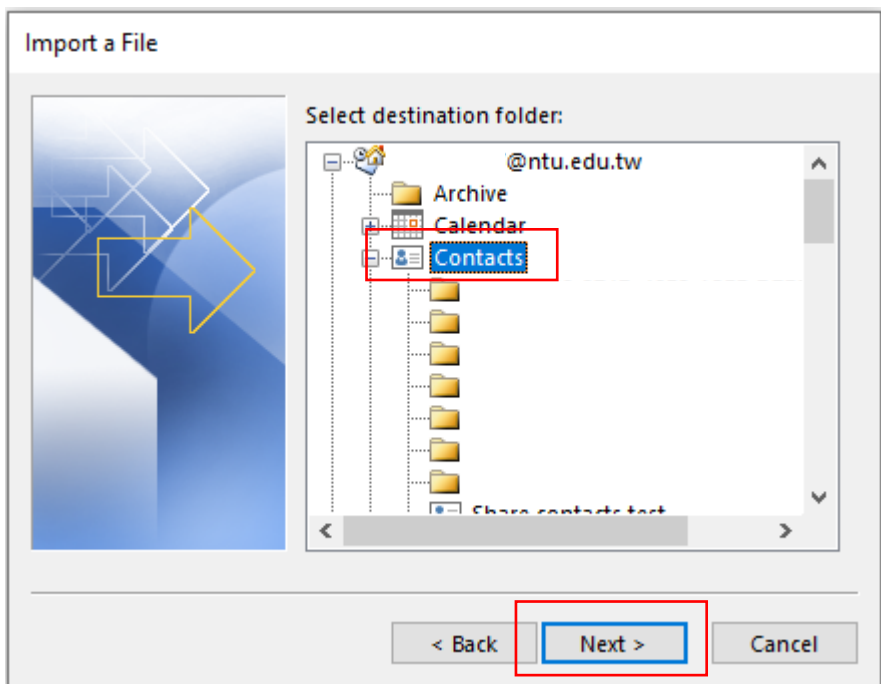

6. Import into a file, click【Finish】.

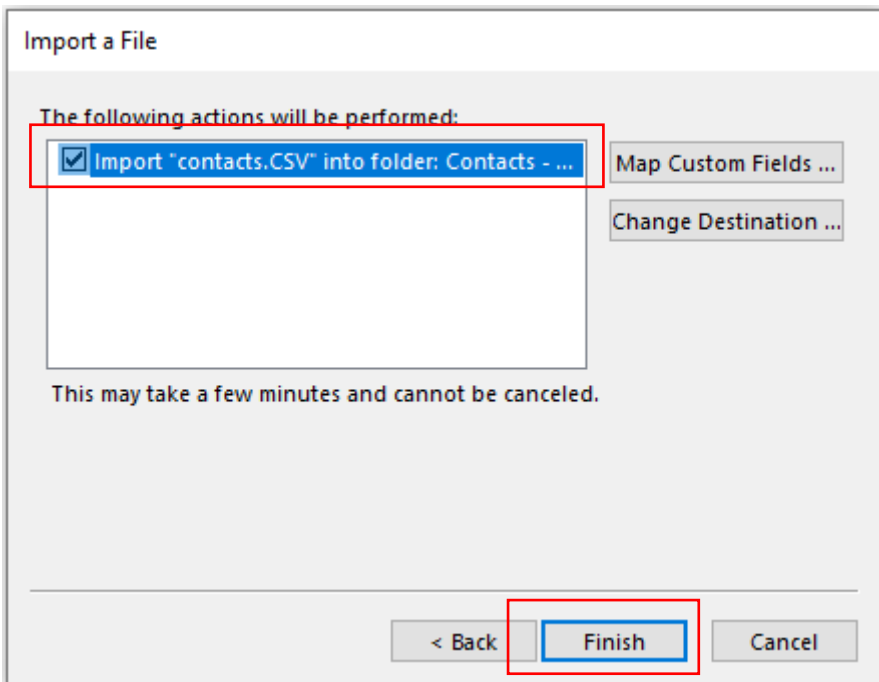